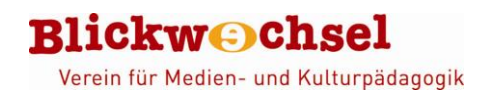

# **iMovie**

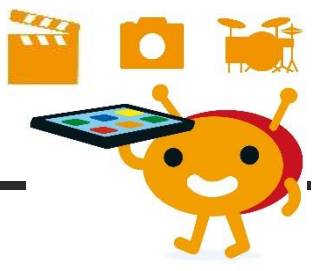

### **Steckbrief**

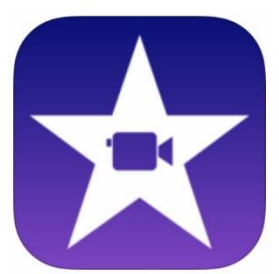

**Name**: iMovie **Entwickler**: Apple **System**: iOS

**Beschreibung**: Video- und Fotodateien können mit iMovie zu einem Film kombiniert und nachbearbeitet werden. Das Programm liefert eine Auswahl an Filtern, Sounds und Übergängen, sowie 14 verschiedene Vorlagen für Trailer.

## **Unser Statement**

"Videoschnitt gehört ja eher nicht zu den Dingen, die man Kindergartenkindern zutraut, aber mit dieser App klappt´s! Wenn die Betreuungspersonen sich mit der App gut vertraut gemacht haben und den Kindern die Grundschritte "Neues Projekt starten" – "Dateien auswählen" – "Teilen" vermitteln, eignet sich die App auch schon für Fünf- bis Sechsjährige.

Die Kinder haben es schnell raus, wie sie Videos kürzen können und haben Spaß daran, mit Filtern und Übergängen zu experimentieren. Wird die App offline genutzt, besteht auch nicht Gefahr, dass Videos auf YouTube hochgeladen werden."

# **Was kann die APP?**

#### **Foto- und Videodateien nachbearbeiten / zu einem Film zusammenstellen**

Ausführliche Rezension: DJI - [Projekt "Apps für Kinder" -](https://www.dji.de/ueber-uns/projekte/projekte/apps-fuer-kinder-angebote-und-trendanalysen/datenbank-apps-fuer-kinder/projekt-apps-fuer-kinder-praxisbericht-imovie.html) Praxisbericht "iMovie"

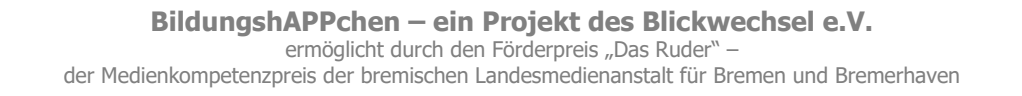

# **Wie funktioniert die App?**

Das Startfenster der App zeigt die Übersicht über die eigenen Videoprojekte sowie ein großes Pluszeichen, um ein neues Projekt – wahlweise Film oder Trailer – zu beginnen.

**Rlickwochsel** 

Verein für Medien- und Kulturpädagogik

Für ein neues Filmprojekt kann aus der Datei-Sammlung des iPads ausgewählt werden, welche Fotos und Videos integriert werden sollen. Diese werden dann im Arbeitsfenster angezeigt. Wird ein Clip angetippt, erscheint unten im Arbeitsfenster eine Symbolleiste, so dass er bearbeitet werden kann.

Wird über das Pluszeichen im Startfenster der Trailer gewählt, werden 14 verschiedenen Vorlagen angezeigt. Jede Vorlage liefert eine vorgegebene Struktur, in die eigene Fotos und Videos eingesetzt werden können.

#### Eine ausführliche Anleitung zum Programm gibt es hier:

[www.nibis.de/uploads/1chaplin/digital%20deutsch%20lernen/app%20anleitungen/iMovie.pdf](http://www.nibis.de/uploads/1chaplin/digital%20deutsch%20lernen/app%20anleitungen/iMovie.pdf) Eine Videoanleitung ist hier zu finden: [ipad-in-der.schule/2018/05/31/imovie-tutorial-einfache](https://ipad-in-der.schule/2018/05/31/imovie-tutorial-einfache-videobearbeitung-am-ipad/)[videobearbeitung-am-ipad](https://ipad-in-der.schule/2018/05/31/imovie-tutorial-einfache-videobearbeitung-am-ipad/)

#### **Anwendungsbeispiele**

#### **Stopp-Tricks, Interviews, Musik-Videos, fiktionale Filmprojekte, Dokus, Erklärfilme …**

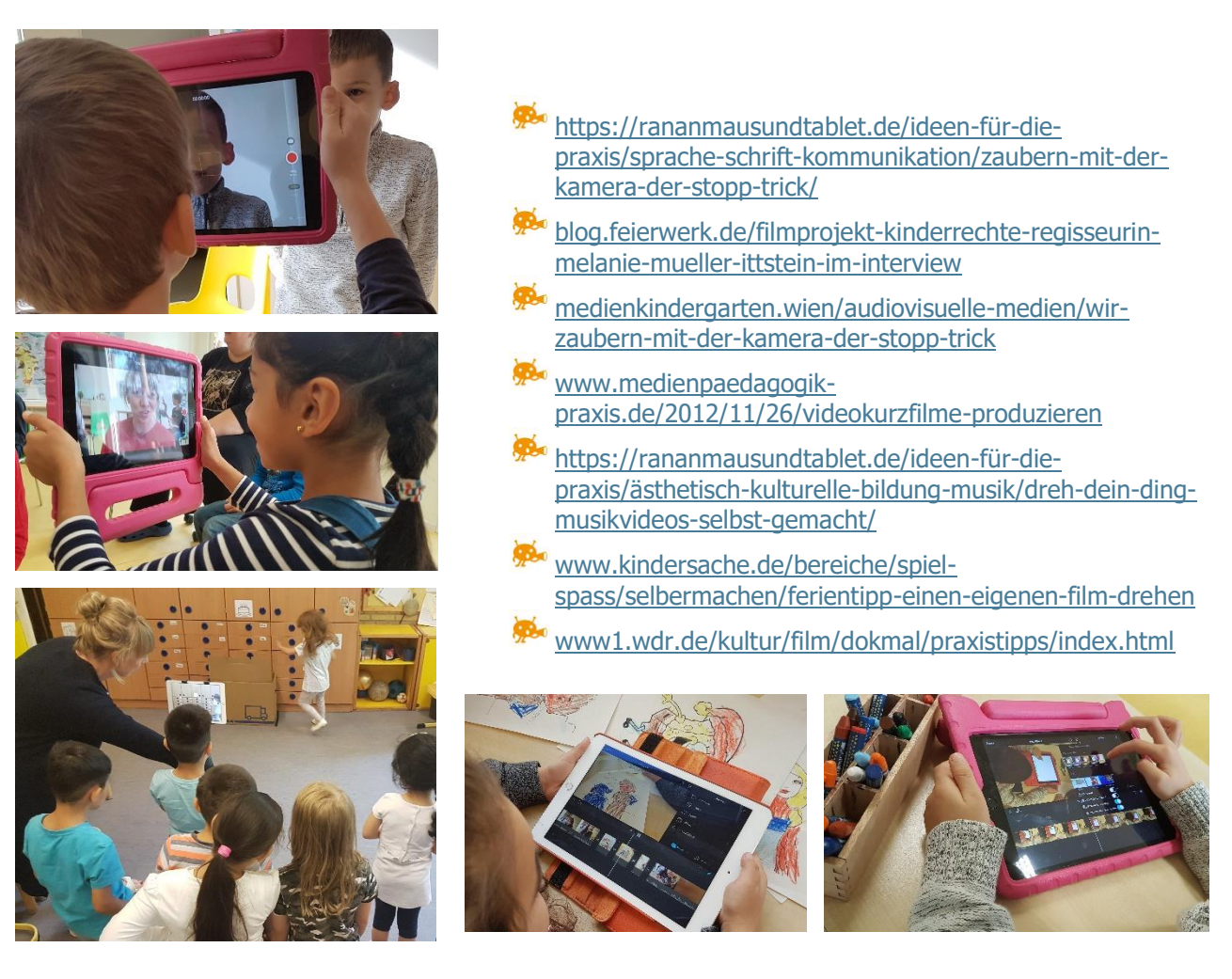